## (4)二段階認証

セキュリティ確保のためログインに、ID、パスワードに加えあいち建設情報共有システムの個人 情報に登録されたメールアドレスに送信される確認番号を必要とする認証で、利用者の区分により以 下の動作となります。

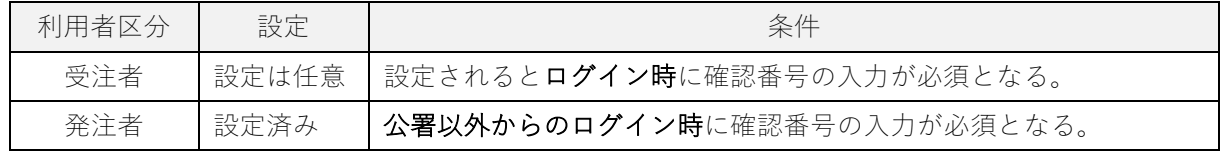

- ① ログイン画面にてユーザ ID とパス ワードを入力します。
- ② 「ログイン」ボタンをクリックしま す。

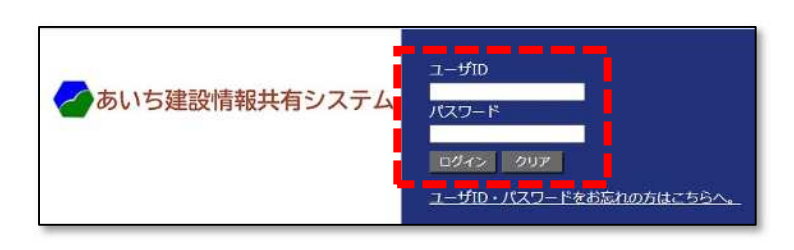

③ メールで送られた「確認番号」を確 認します。

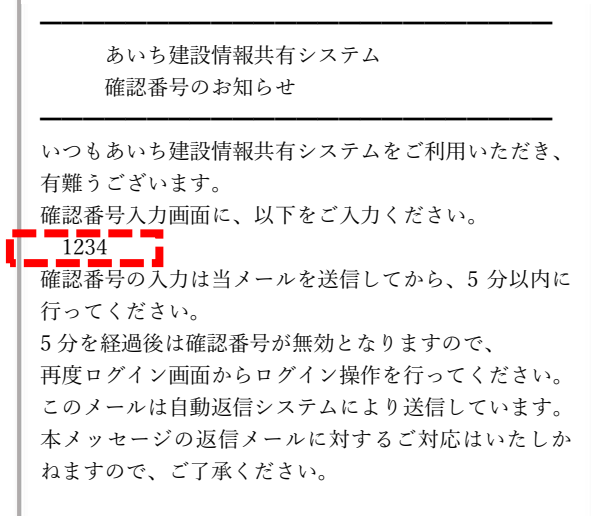

- ④ 確認番号を入力します。 ※確認番号は 5 分以内に入力してくださ い。
- ⑤ 「ログイン」ボタンをクリックしま す。

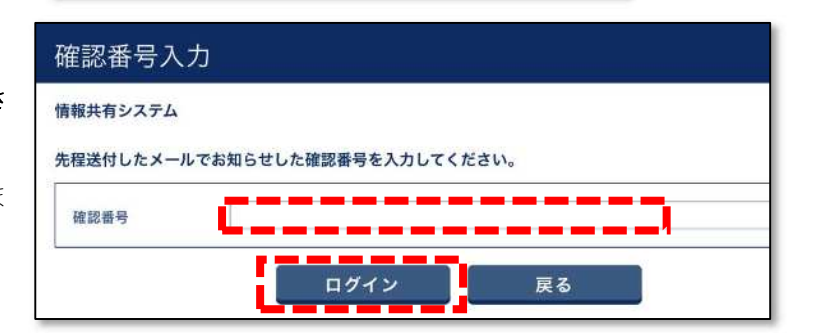